Welcome to the OCLC WorldMap! Point your cursor to any country on the map to see the name, flag, and basic library data for that country.

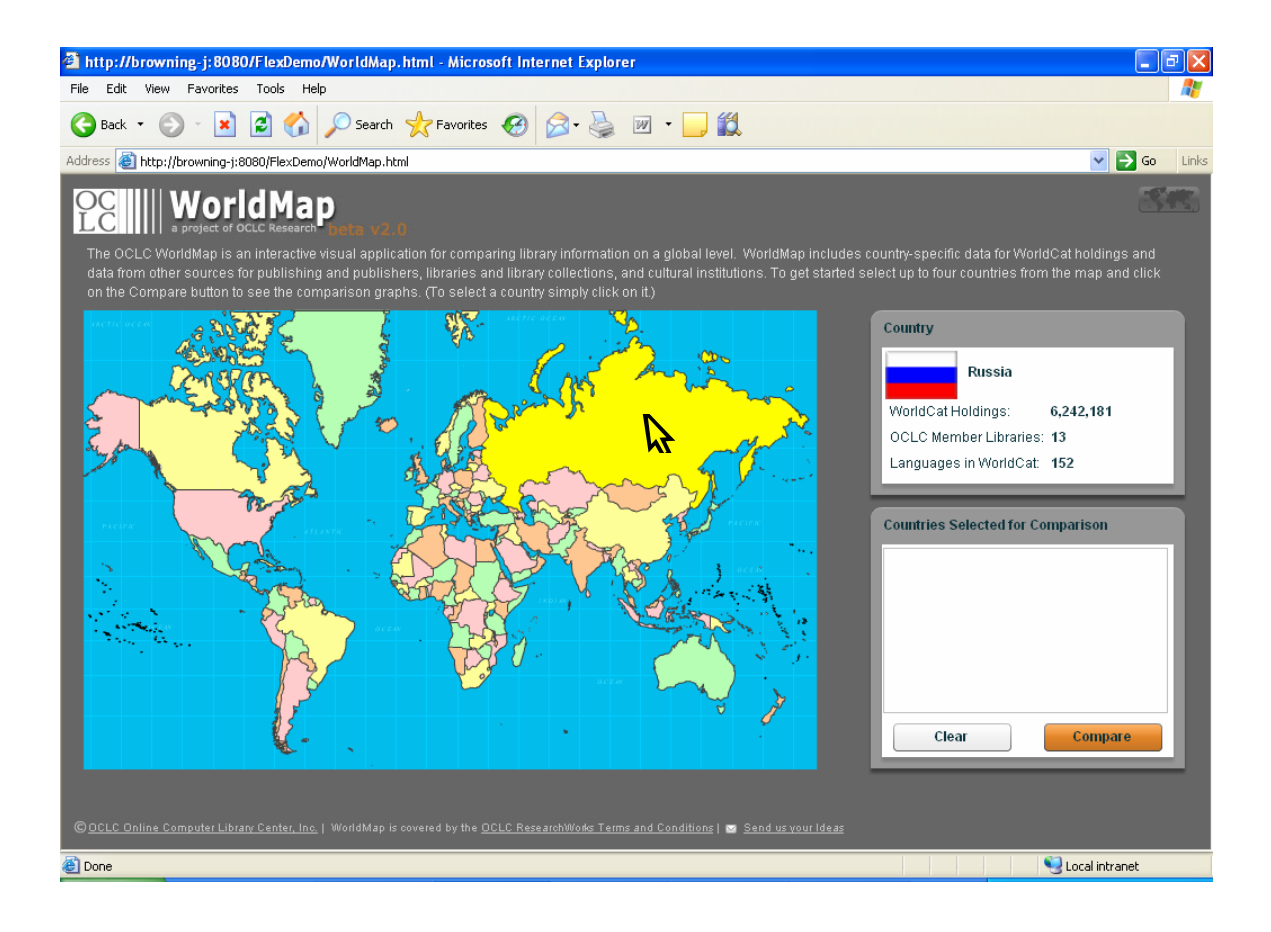

You may select up to four countries by clicking on their image in the WorldMap. The country name and flag are added to the "Countries Selected for Comparison" box. If at any time you wish to discard a selection, click the trash can icon next to the country name; "Clear" removes all selected countries. Once you are satisfied with your selections, click the "Compare" button to view more detailed data.

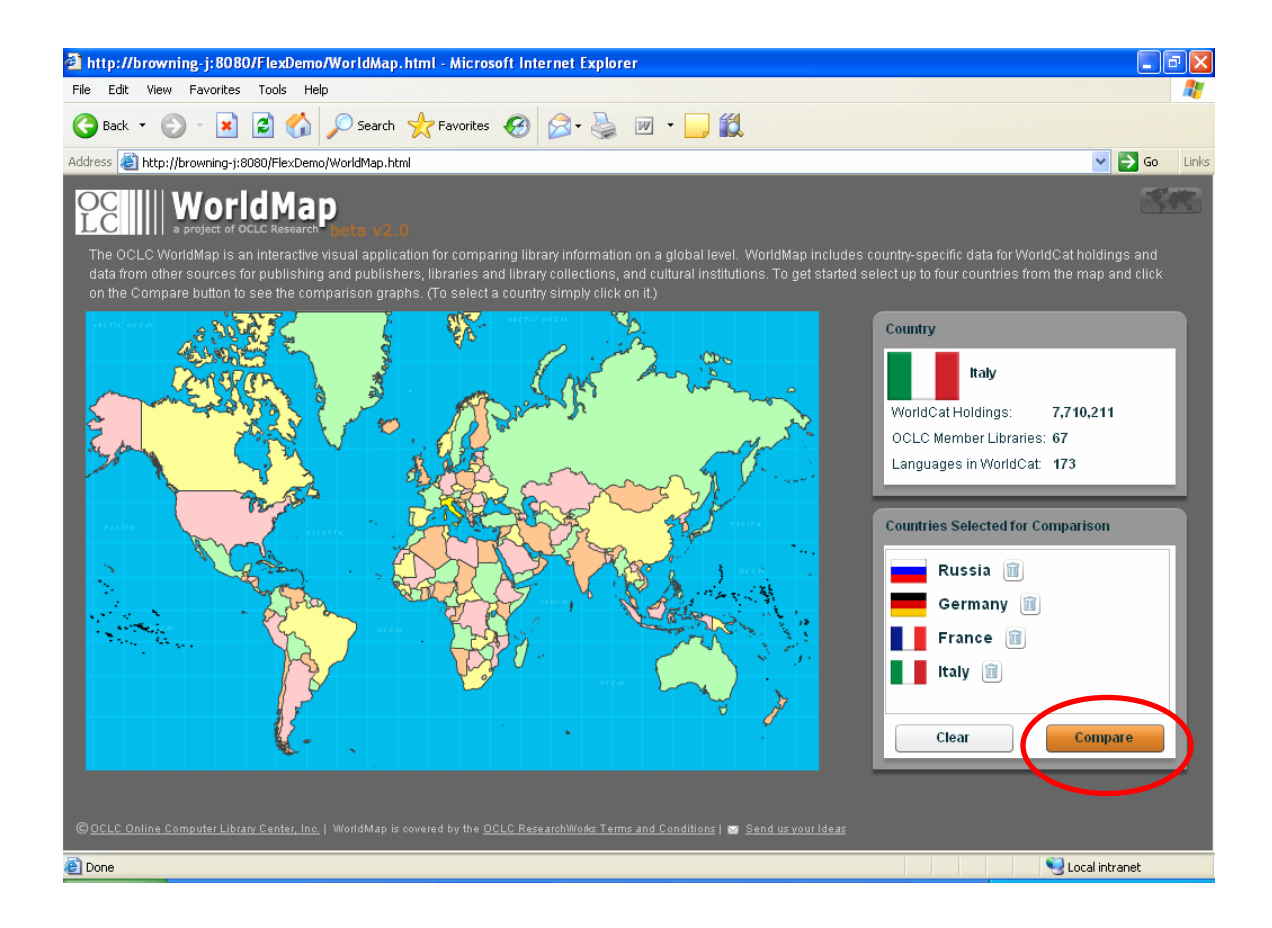

The WorldMap generates a graph which presents comparative library data visually. Point your cursor to any part of the graph to see details of the data being compared. In this case, you are seeing the total WorldCat Holdings (the number of libraries holding a title) for titles published in each country.

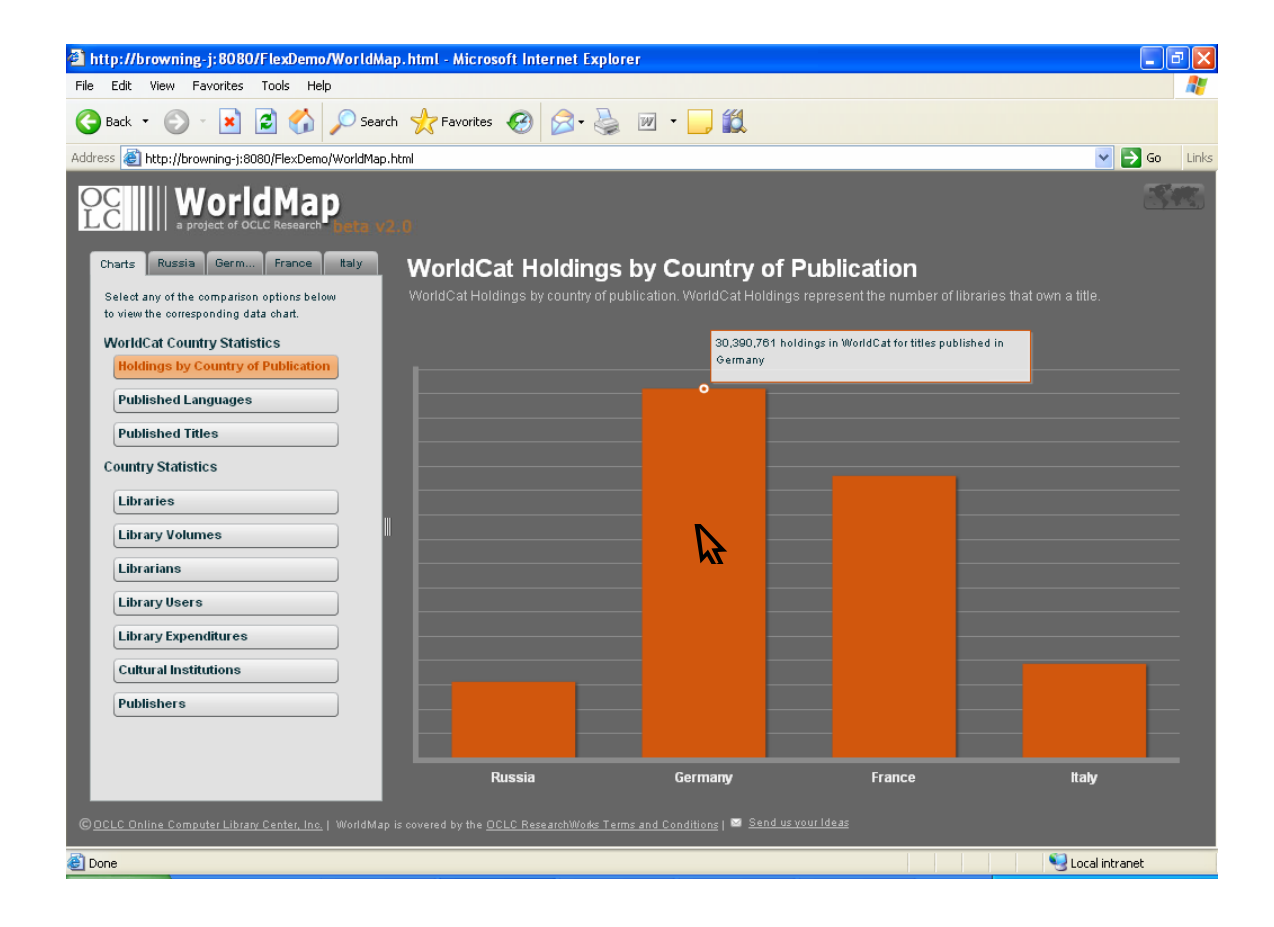

Clicking on any of the buttons in the left-hand pane generates a new graph, which compares a different statistic for these countries. Many of the statistics are broken down by library type (Academic, Public, School, Special, and National libraries); you may hide the breakdown by clicking the button beneath the graph.

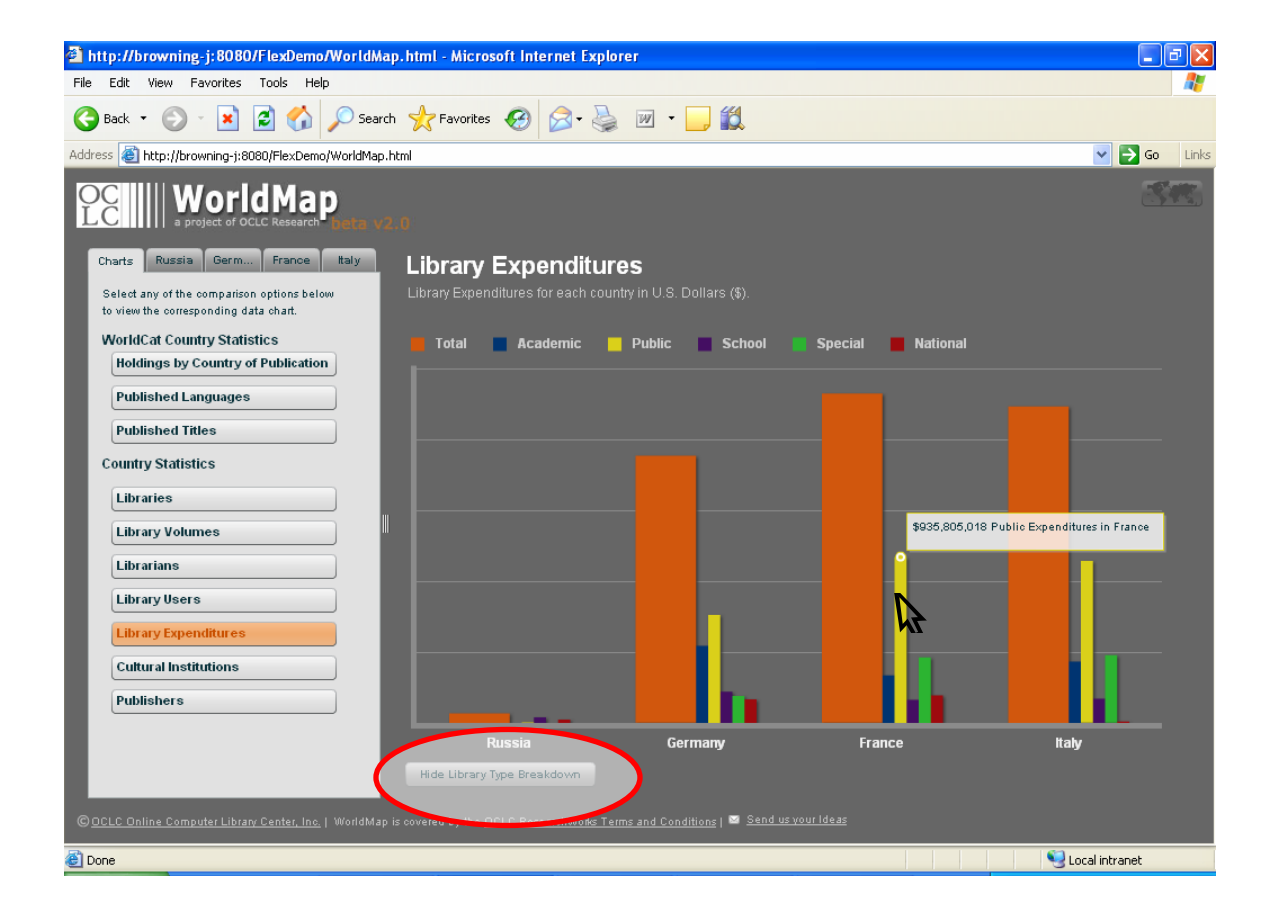

Selecting the tab for any of your selected countries allows you to view the complete set of WorldMap data for that country, and to discover the sources for the data. To display the data sources, click on the corresponding number and scroll up or down to view the highlighted sources.

To return to the graphs from the source page, select the charts tab and then click on any of the Statistics buttons, or click the "Back to Chart" button beneath the citation list.

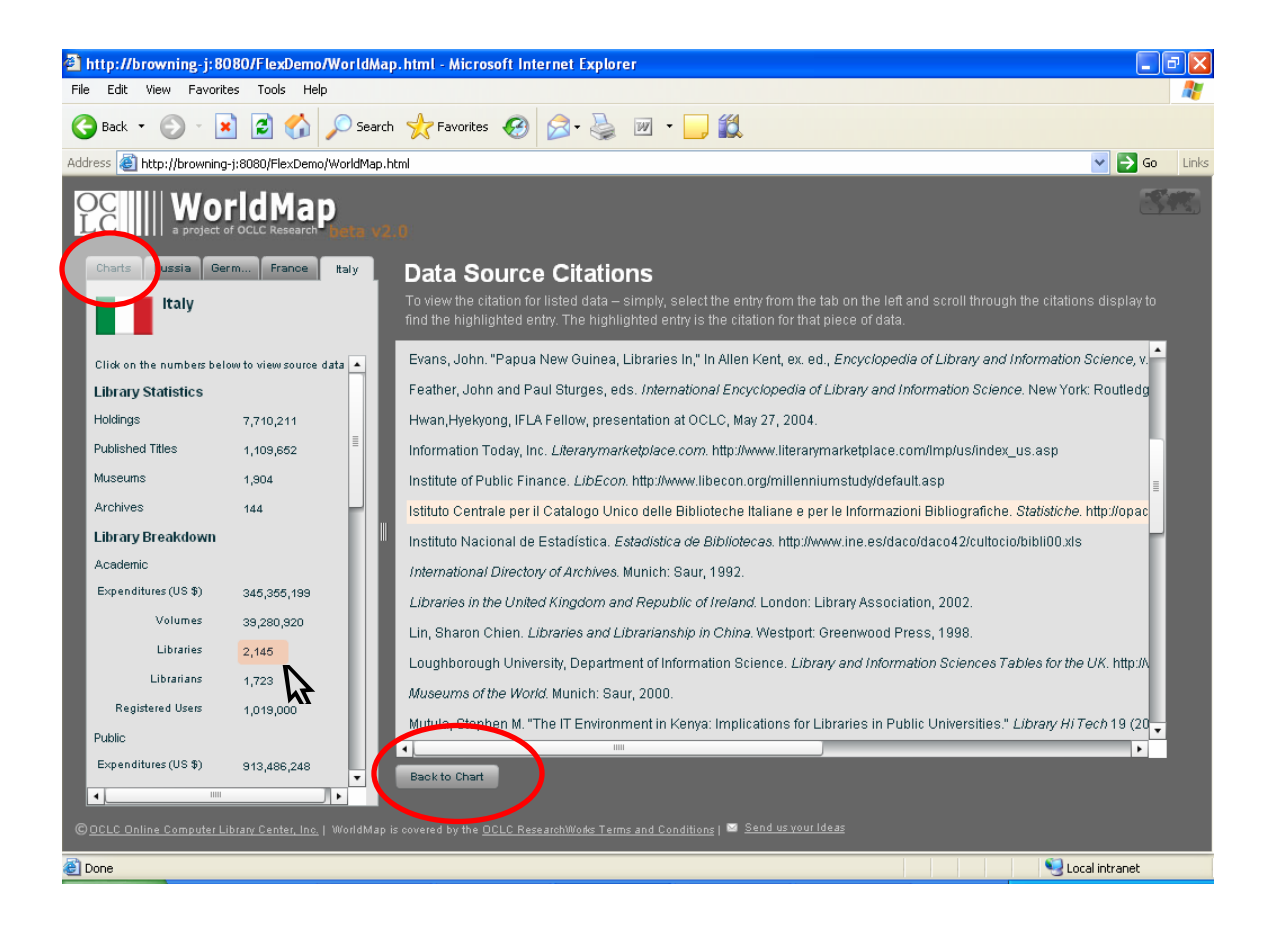

To return to the map and select different countries, click the map icon in the upper right corner or the WorldMap logo in the upper left corner.

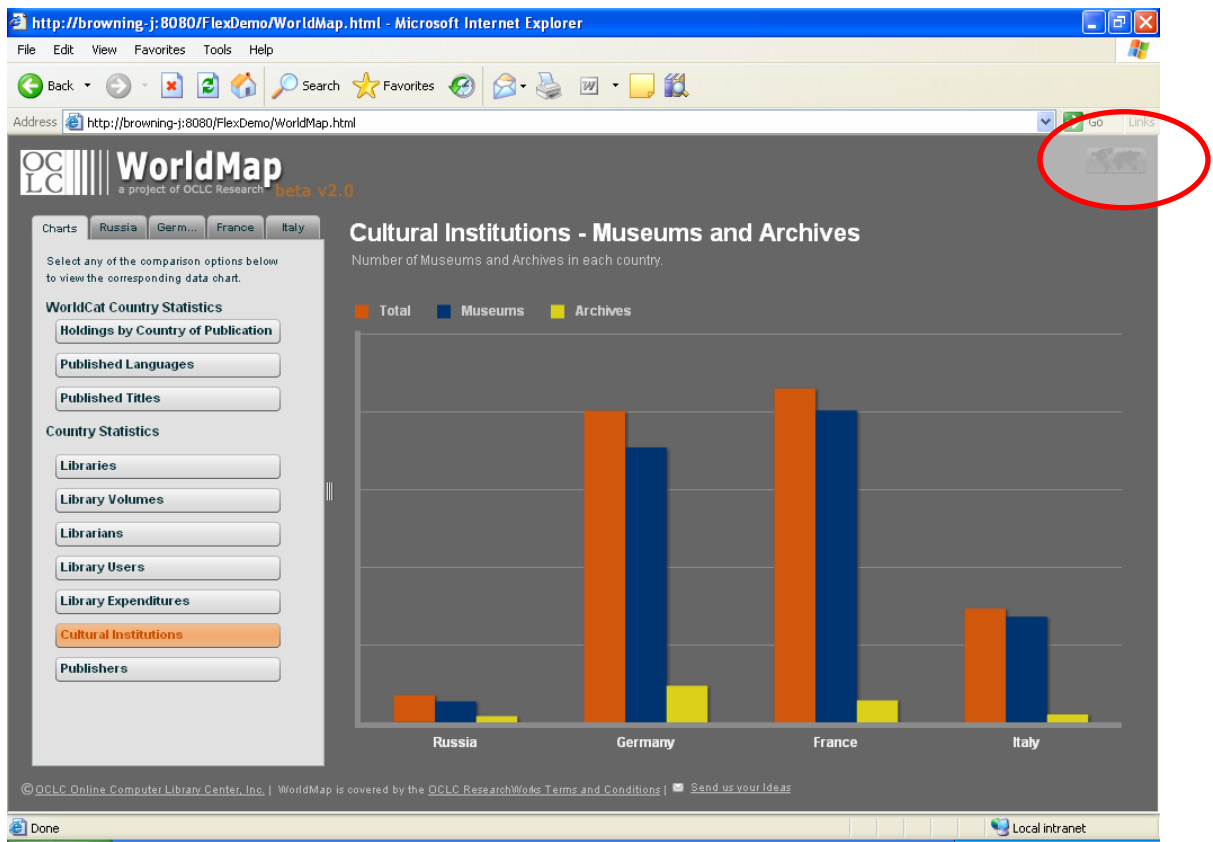

To learn more about the OCLC WorldMap, please see the **Project Page**.